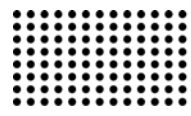

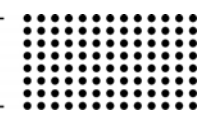

# **ПРИМЕНЕНИЕ ГИС-ТЕХНОЛОГИЙ ДЛЯ КАРТИРОВАНИЯ ЛЕСНЫХ ТЕРРИТОРИЙ (НА ПРИМЕРЕ ЦЮРУПИНСКОГО ЛЕСХОЗА ХЕРСОНСКОЙ ОБЛАСТИ)**

**УДК 681.3:007.52** 

# **ЛЯШЕНКО Елена Николаевна**

к.т.н., доцент кафедры Информационных технологий Херсонского национального технического университета. **Научные интересы:** геоинформационные технологии.

#### **ВВЕДЕНИЕ**

Геоинформационные системы (ГИС) это специализированные информационные системы, предназначенные для работы с информацией об объектах и явлениях, которые имеют привязку к определенной позиции в пространстве, с информацией о тех объектах и явлениях, для которых важную роль играет их положение, форма, размеры, взаиморасположение по отношению к другим объектам и явлениям [1].

К ключевым преимуществам ГИС можно отнести [2]:

Удобное для пользователя отображение пространственных данных. Картографирование пространственных данных, в том числе в трехмерном измерении, наиболее удобно для восприятия, что упрощает построение запросов и их последующий анализ.

Интеграцию данных внутри организации. ГИС объединяют данные, накопленные в различных подразделениях или даже в разных областях деятельности организаций целого региона. Коллективное использование накопленных данных и их интеграция в единый информационный массив дает существенные конкурентные преимущества и повышает эффективность эксплуатации ГИС.

Принятие обоснованных решений. Автоматизация процесса анализа и построения отчетов о любых явлениях, связанных с пространственными данными, помогает ускорить и повысить эффективность процедуры принятия решений.

Удобное средство для создания карт. ГИС оптимизируют процесс расшифровки данных космических и аэросъемок и используют уже созданные планы местности, схемы, чертежи. ГИС существенно экономят временные ресурсы, автоматизируя процесс работы с картами, и создают трехмерные модели местности.

Следовательно, ГИС объединяют традиционные операции при работе с базами данных, такими как запрос и статистический анализ, с преимуществами полноценной визуализации и географического (пространственного) анализа, которые предоставляет карта.

В отличие от традиционных бумажных карт, карты в ГИС являются динамическими объектами. К динамическим объектам применимы операции: изменения масштаба, преобразования картографических проекций, изменения способа отображения объектов (цвет, тип линии и т.п.), в том числе и определения символогии через значения атрибутов, то есть синхронизации визуализации с изменениями в базах данных.

В табл. 1 приведена сравнительная характеристика традиционных методов картографирования и картографирования в ГИС [2].

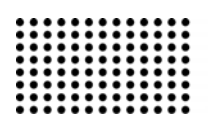

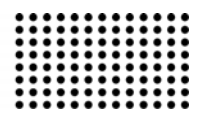

Таблица 1

#### **Сравнительная характеристика методов картографирования**

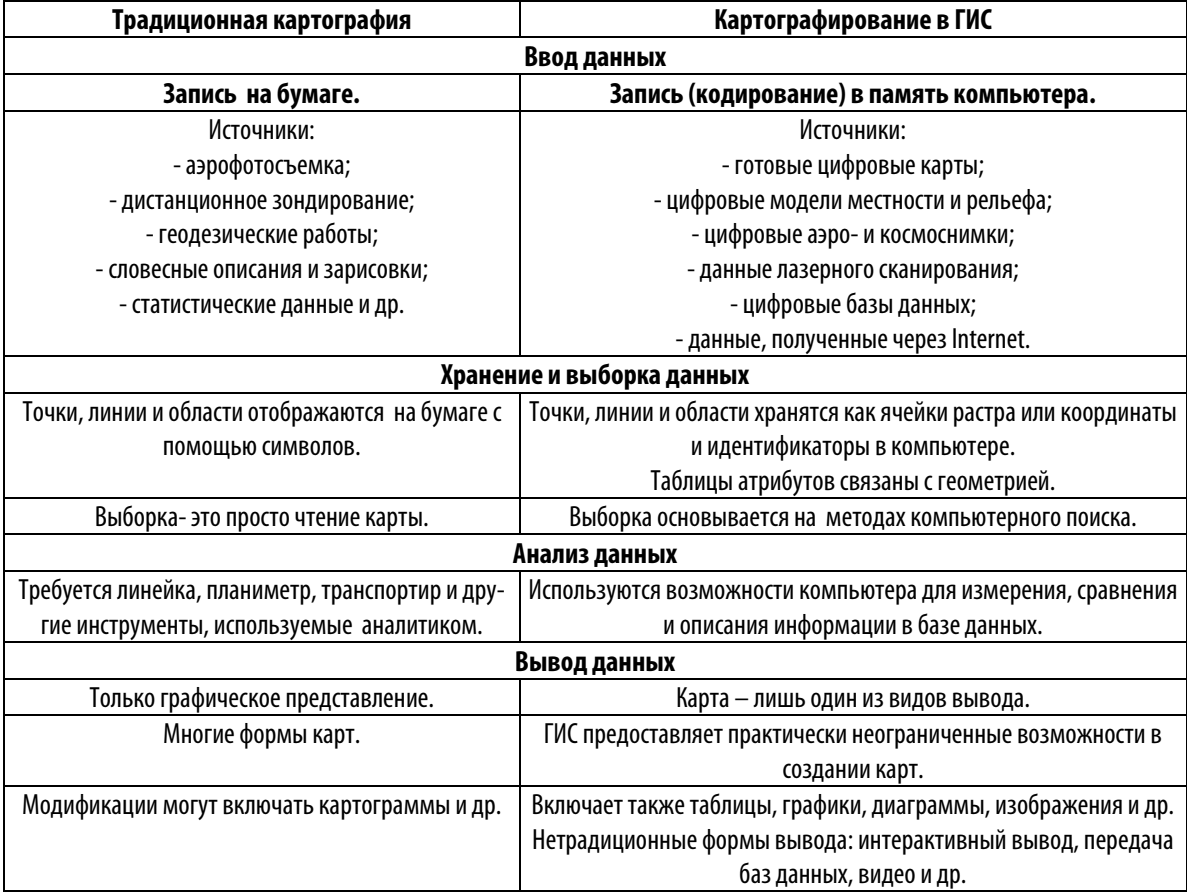

Таким образом, благодаря возможностям ГИС преодолеваются основные недостатки традиционных бумажных карт - их статичность и ограниченная емкость как носителя информации.

## **АНАЛИЗ НАИБОЛЕЕ ИЗВЕСТНЫХ ГИС**

Рассмотрим достоинства и недостатки наиболее известных в настоящее время геоинформационных систем, применяемых для картографирования пространственных данных.

ГИС ArcInfo - это одна из первых профессиональных ГИС, ориентированная на работу с пространственной информацией, хранимой в базе данных. ГИС ArcInfo включает средства для создания карт и их редактирования, ввода и преобразования данных, управления картографическими базами данных, наложения карт и пространственного анализа, диалогового отображения и запросов, адресного геокодирования, моделирования

поверхностей и их отображения, построения карт по данным геодезической съемки, решения задач земельного кадастра, управления распределением земельных участков и др.

К недостаткам данной системы можно отнести то, что она является громоздкой и требует значительных вычислительных ресурсов, сложна в освоении и, что также немаловажно, является чрезвычайно дорогостоящей системой [2].

ГИС ArcView - это информационная система, в основе которой лежит принцип соединения готового продукта для конечного пользователя и неограниченного расширения системы путем программирования на макроязыке Avenue.

Данная ГИС содержит средства ввода, обработки, анализа и отображения данных, а также средства создания карт и вывода их на печать.

# СЕКЦІЯ 2 / ІНФОРМАЦІЙНІ ТЕХНОЛОГІЇ

К основным достоинствам ГИС ArcView можно отнести: легкий в использовании интерфейс; доступ к множеству типов данных; объединение диаграмм, карт, таблиц и графики, мощные средства визуализации карт; усиленную функциональность создания отчетов Crystal Reports; обновление данных «на лету»; адресное геокодирование; развитую среду редактирования; установление географических «горячих связей» для всех поддерживаемых форматов данных; интеграцию снимков, картографических данных, таблиц и SQL баз данных; клиент/серверный доступ к хранилищам данных; легко масштабируемую функциональность с использованием встроенных в ядро и дополнительных внешних модулей; встроенную программу быстрого обучения; полное руководство пользователя, знакомящее с решением основных задач; встроенные модули, облегчающие выполнение различных функций пространственного анализа, таких как буферизация, пересечение, объединение и т.д.; простые в использовании инструменты создания текста и размещения надписей; встроенную систему интерактивной справки.

ГИС MapInfo Professional предназначена для обработки и анализа информации, которая имеет адресную или пространственную привязку [2].

Данная ГИС позволяет производить вычисления и измерения площадей и длин на плоскости и сфере в градусах, минутах, секундах, отображать координаты и текущие длины при рисовании объектов. Система включает мастер карт (MapWizard), кольцевой буфер, масштабную линейку и конвертер DEM (Digital Elevation Model) в поверхность MapInfo, а также имеет инструментарий для установки пространственных границ, в которых действует конкретная проекция. ГИС MapInfo Professional ТАКЖЕ ВКЛЮЧАЕТ СПЕЦИАЛЬНЫЕ СИМВОЛЫ ДЛЯ отображения объектов - школ, больниц и т.д., применяемые для непрерывной тематической раскраски или отмывки рельефа, которое делает изображение более объемным, улучшая отображение и восприятие карты.

ER Mapper - программное решение фирмы Earth Resourse Maooing Pty. Ltd. (Австралия). Применяется для решения задач анализа и обработки изображений (аэрокосмических, радарных, сейсмических и др.), создания карт и подготовки данных.

Общая идеология системы ER Mapper - алгоритмическая структура работы с данными. Эта концепция дает возможность обрабатывать изображения способом, принципиально отличающимся от любых других, экономя при этом значительный объём дискового пространства. Благодаря использованию специальных методов обработки данных, ER Mapper не накладывает каких-либо ограничений на характер используемых данных.

К основным достоинствам ER Mapper можно отнести [2]:

1. Широкий выбор входных форматов. Поддерживается ввод растровых и векторных данных более 100 форматов, в том числе широко используемых в геофизике.

2. Наличие графических слоев отображения данных. Изображение на экране монитора может содержать произвольное число графических слоев, причем каждый слой может быть подвергнут индивидуальной обработке. Возможно также отображение отдельных слоев изображения.

3. Наличие виртуальных наборов данных. Такие наборы - результат применения алгоритма к некоторому реальному набору данных. Пользователь может легко добавлять собственные программы динамической связи с интересующими его системами.

4. Возможность обработки изображений с помощью формул и фильтров. Имеется аппарат записи формул, при этом интерпретатор формул содержит простые и логические операторы, функции и подпрограммы вычисления статистики, быстрого преобразования Фурье. Пользователь имеет возможность использовать собственные разработки.

5. Возможность кластеризации данных. Кластеризация на основе алгоритма ISOCLASS (ISODATA).

6. Возможность векторизации растровых данных. Предусмотрена возможность создания векторных файлов, содержащих информацию об областях с интересующими свойствами, на основе результатов обработки изображений, например, классификации, наложения маски и др.

7. Возможность привязки данных к системам координат и картографическим проекциям. Обеспечива-

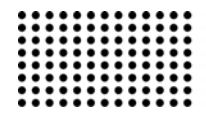

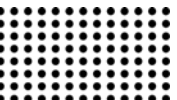

ется полная поддержка большого количества существующих координатных систем. В состав ER Mapper входит один из самых полных комплектов картографических проекций и эллипсоидов. Возможен перевод данных из одной проекции в другую. Любой набор данных, приведенных к какой-либо проекции, может быть снабжен координатной сеткой. Автоматически выполняется слияние и перемасштабирование различных наборов данных.

**Целью статьи** является описание использования ГИС-технологий для картирования лесных территорий на примере Цюрупинского лесхоза Херсонской области. Территория лесхоза включает в себя пять лесничеств: Днепровское, Пролетарское, Цюрупинское, Раденское, Костогрызовское. В данной статье в качестве примера используется Днепровское лесничество. Для картирования остальных лесничеств использовались аналогичные методы.

## **ОСНОВНАЯ ЧАСТЬ**

Для картирования лесных территорий Цюрупинского лесхоза Херсонской области была выбрана ГИС MapInfo Professional. Данная система относится к классу векторных ГИС. Это означает, что построение карты в MapInfo Professional заключается в создании совокупности векторных объектов, отображающих необходимые объекты местности и привязки векторных данных к таблицам, в которых хранится атрибутивная информация.

Построение карты в ГИС MapInfo Professional может быть реализовано тремя путями [3]:

1.Создание новой карты на основе информации, которая вводится оператором.

2.Создание новой карты на основе существующей векторной карты путем ее модификации или обновления.

3.Создание новой карты на основе трассировки (векторизации) растровых изображений, которые могут представлять собой сканированные снимки или карты.

Для создания электронных векторных карт лесничеств был выбран третий путь.

Рассмотрим далее основные этапы создания электронных векторных карт на основе сканированных растровых изображений.

Этап 1. Координатная привязка. Под координатной привязкой или трансформацией понимается перевод сканированных данных из файловой (локальной) системы координат в географическую. В процессе привязки каждому пикселу изображения присваиваются новые координаты.

Для координатной привязки в данной работе использовалась аффинная модель трансформации.

Решение задачи трансформации сводится к нахождению коэффициентов системы уравнений [4]:

$$
x' = a_0 + a_1 x + a_2 y
$$
  
\n
$$
y' = b_0 + b_1 x + b_2 y
$$
 (1)

где *x* , *y* координаты в исходной системе координат (известны);  $x^{'}$ ,  $y^{'}$  - координаты в конечной системе координат (известны);  $a_{0-2}$ ,  $b_{0-2}$  - коэффициенты (неизвестны).

Имея 6 неизвестных, понадобится 3 пары точек с известными координатами до и после трансформации  $(x_1y_1; x_2y_2; x_3y_3u x_1'y_1; x_2y_2; x_3y_3)$ , соответственно получим набор уравнений по *x* и *y* [4]:

$$
x_1 = a_0 + a_1x_1 + a_2y_1
$$
  
\n
$$
x_2 = a_0 + a_1x_2 + a_2y_2
$$
  
\n
$$
x_3 = a_0 + a_1x_3 + a_2y_3
$$
  
\n
$$
y_1 = b_0 + b_1x_1 + b_2y_1
$$
  
\n
$$
y_2 = b_0 + b_1x_2 + b_2y_2
$$
  
\n
$$
y_3 = b_0 + b_1x_3 + b_2y_3
$$
\n(2)

Каждая группа уравнений используется для получения коэффициентов  $a_i$  и  $b_i$ .

Матричная форма для *a* и *b* представлена ниже [4].

$$
\begin{bmatrix} x_1 \\ x_2 \\ x_3 \end{bmatrix} = \begin{bmatrix} 1 & x_1 & y_1 \\ 1 & x_2 & y_2 \\ 1 & x_3 & y_3 \end{bmatrix} \begin{bmatrix} a_0 \\ a_1 \\ a_2 \end{bmatrix}
$$
 (3)  

$$
\begin{bmatrix} y_1 \\ y_2 \\ y_3 \end{bmatrix} = \begin{bmatrix} 1 & x_1 & y_1 \\ 1 & x_2 & y_2 \\ 1 & x_3 & y_3 \end{bmatrix} \begin{bmatrix} b_0 \\ b_1 \\ b_2 \end{bmatrix}
$$
 (4)

 $\equiv$ 

Для получения коэффициентов, каждая часть уравнений (3) и (4) должна быть умножена на обратную матрицу с коэффициентами, например для  $a$  [4]:

$$
\begin{bmatrix} 1 & x_1 & y_1 \\ 1 & x_2 & y_2 \\ 1 & x_3 & y_3 \end{bmatrix} \begin{bmatrix} x_1 \\ x_2 \\ x_3 \end{bmatrix} =
$$
\n
$$
\begin{bmatrix} 1 & x_1 & y_1 \\ 1 & x_2 & y_2 \\ 1 & x_3 & y_3 \end{bmatrix} \begin{bmatrix} 1 & x_1 & y_1 \\ 1 & x_2 & y_2 \\ 1 & x_3 & y_3 \end{bmatrix}^{-1} \begin{bmatrix} a_0 \\ a_1 \\ a_2 \end{bmatrix}
$$
\n(5)

Вычисление коэффициентов  $a_i$  и  $b_i$  в матричной форме представлено ниже [4]:

$$
\begin{bmatrix} a_0 \\ a_1 \\ a_2 \end{bmatrix} = \begin{bmatrix} 1 & x_1 & y_1 \\ 1 & x_2 & y_2 \\ 1 & x_3 & y_3 \end{bmatrix}^{-1} \begin{bmatrix} x_1 \\ x_2 \\ x_3 \end{bmatrix}
$$
 (6)  

$$
\begin{bmatrix} b_0 \\ b_1 \\ b_2 \end{bmatrix} = \begin{bmatrix} 1 & x_1 & y_1 \\ 1 & x_2 & y_2 \\ 1 & x_3 & y_3 \end{bmatrix}^{-1} \begin{bmatrix} y_1 \\ y_2 \\ y_3 \end{bmatrix}
$$
 (7)

При обратном преобразовании из  $x$ ,  $y$  в  $x'$ ,  $y'$ матрица коэффициентов будет иметь следующий вид  $[4]$ :

$$
\begin{bmatrix} a'_{0} \\ a'_{1} \\ a'_{2} \end{bmatrix} = \begin{bmatrix} 1 & x'_{1} & y'_{1} \\ 1 & x'_{2} & y'_{2} \\ 1 & x'_{3} & y'_{3} \end{bmatrix}^{-1} \begin{bmatrix} x_{1} \\ x_{2} \\ x_{3} \end{bmatrix}
$$
 (8)  

$$
\begin{bmatrix} b'_{0} \\ b'_{1} \\ b'_{2} \end{bmatrix} = \begin{bmatrix} 1 & x'_{1} & y'_{1} \\ 1 & x'_{2} & y'_{2} \\ 1 & x'_{3} & y'_{3} \end{bmatrix}^{-1} \begin{bmatrix} y_{1} \\ y_{2} \\ y_{3} \end{bmatrix}
$$
 (9)

Этап 2. Добавление векторных слоев. Слой - это набор однотипных векторных графических данных. В ГИС MapInfo Professional слой представляет собой таблицу, каждая строка которой содержит информацию об отдельном географическом объекте.

Каждый слой или таблица состоит из четырех файлов [3]:

\*.ТАВ содержит описание структуры данных таблицы.

\*.DAT или \*.WKS содержит атрибутивные данные.

\*.МАР содержит графические объекты, каждой записи соответствуют координаты Х и Ү.

\*.ID содержит список указателей (индексов) на графические объекты.

Таблицы, содержащие растровые изображения, хранят данные в файлах-компонентах форматов ВМР, TIF или GIF.

В табл. 2 приведено описание векторных слоев.

Таблица 2 —

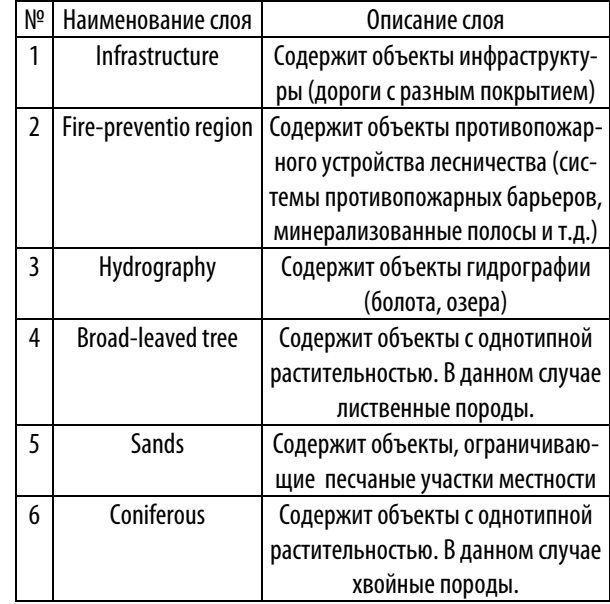

Описание векторных слоев

Графическое представление векторных слоев, созданных на растровой подложке приведено на рис.1.

Этап 3. Проверка полноты и редактирование данных. Проверка полноты и редактирование данных проводится с подключением растровой подложки. При совмещении растровой и векторной моделей становится понятно, какие объекты пропущены или собраны с ошибками. Исправление или добавление объектов производится в MapInfo Professional по растровой подложке. На этом же этапе производится создание точечных объектов и надписей, также по растровой подложке.

Этап 4. Создание атрибутивных баз данных (БД). Для разработки атрибутивной БД в данной работе использовалась СУБД Microsoft Access 2010.

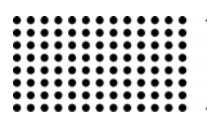

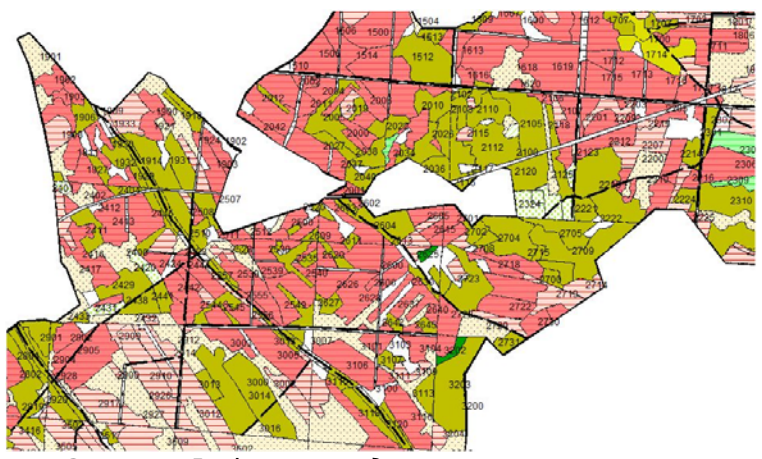

**Рисунок 1 Графическое представление векторных слоев** 

Атрибутивная БД состоит из пяти таблиц: Type\_region (типы участков), Characteristic\_region\_by\_type (характеристики участков по типам), Value of characteristic (значения характеристик), Forestry (лесничество) и Areas\_of\_region (площади участков).

Данная БД является внешней для ГИС MapInfo Professional. Cвязь с внешней БД была реализована с помощью механизма ODBC. Механизм ODBC предполагает связь с физической БД через менеджер драйверов. Расширение MapInfo DB Access позволило посредством ODBC создать специальные таблицы, которые используются для просмотра табличных данных, хранящихся во внешних реляционных БД. С помощью данных таблиц формируются атрибутивные таблицы слоев (рис. 2).

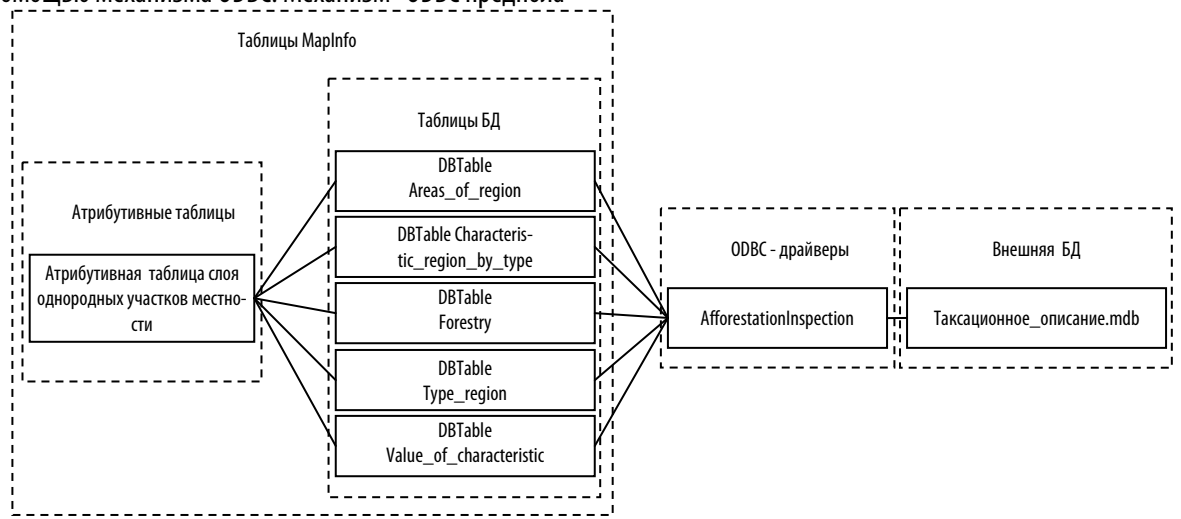

**Рисунок 2 Связь с внешней БД** 

# **ВЫВОД**

Приведено описание использования ГИС-

технологий для картирования лесных территорий на примере Цюрупинского лесхоза Херсонской области.

# **ЛИТЕРАТУРА:**

- 1. Баранов Ю.Б. Толковый словарь по геоинформатике /Баранов Ю.Б., Берлянт А.М. ГИС-обозрение, 1998. 609 с.
- 2. Капралов Е.Г. Основы геоинформатики /Е.Г. Капралов, А.В. Кошкарев. М.: Издательский центр «Академия», 2004. 352 с.
- 3. Цветков В.Я. Геоинформационные системы и технологии. М.: «Финансы и статистика», 1998. 288 с.
- 4. Яглом, И.М. Идеи и методы аффинной и проективной геометрии /И.М. Яглом, В.Г. Ашкинузе. М.: Учпедгиз, 1962. 247 с.